## **PROGETTO WEB**

- 1. Collegarsi al sito [www.altervista.org](http://www.altervista.org/)
- 2. Inserire il nome Dominio ;

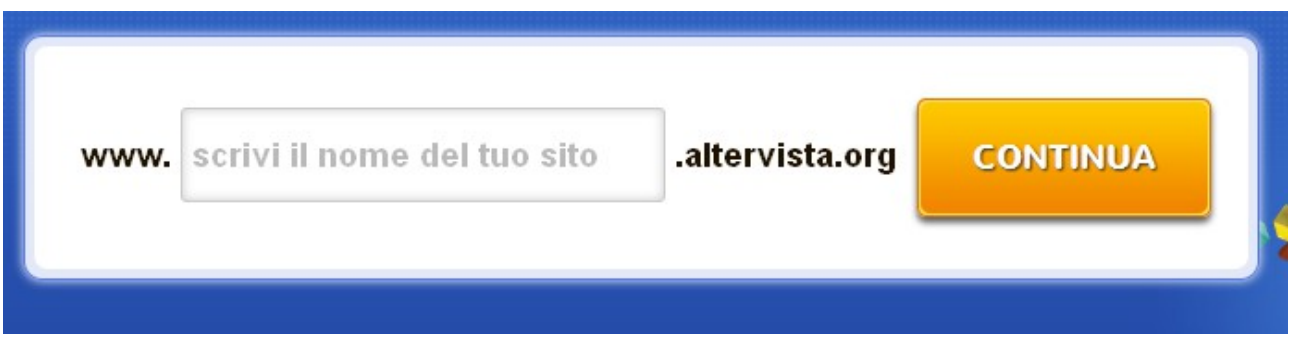

- 3. Seguire le istruzioni che verranno proposte;
- 4. Usare la propria MAIL per ricevere le credenziali di accesso;
- 5. Entrare con le proprie credenziali nel pannello di controllo

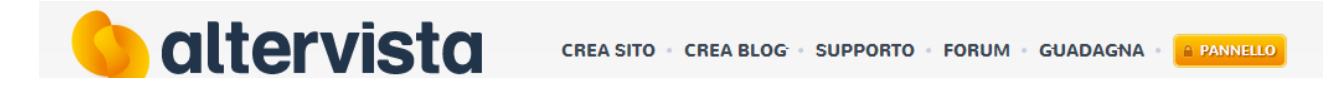

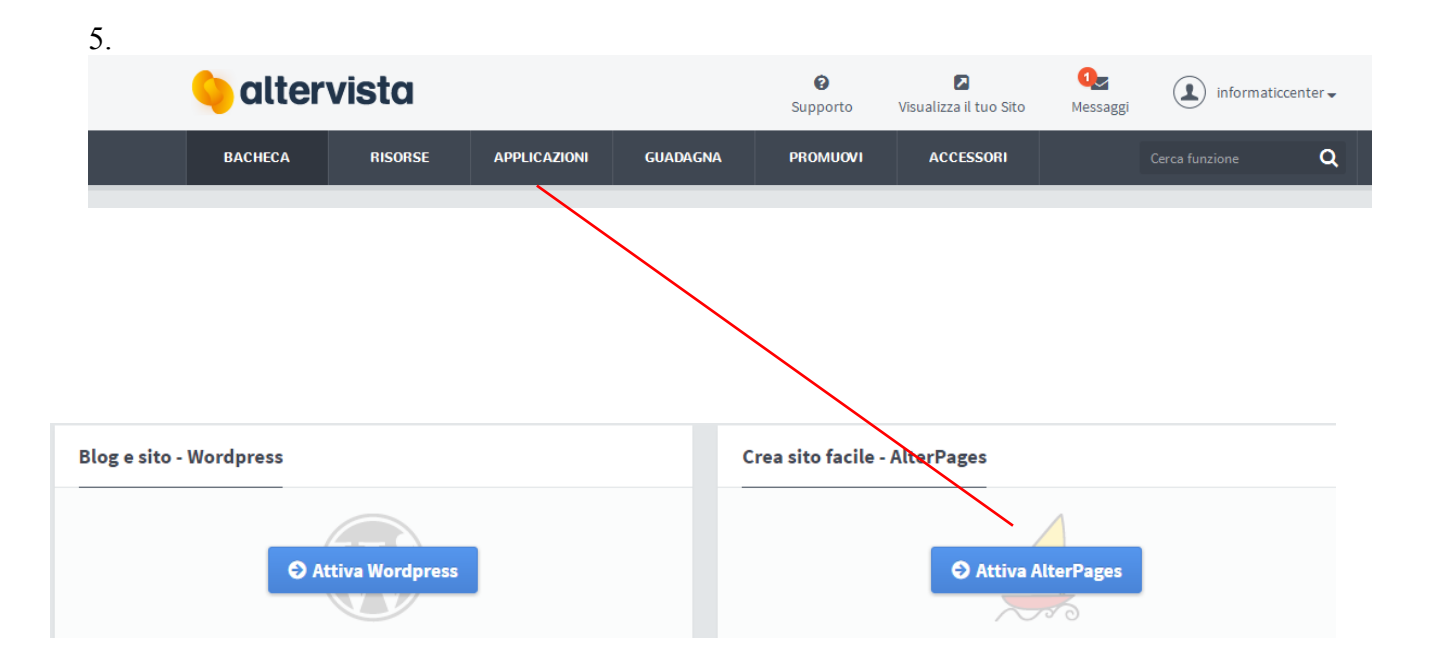